# **The KTAs Computer System**

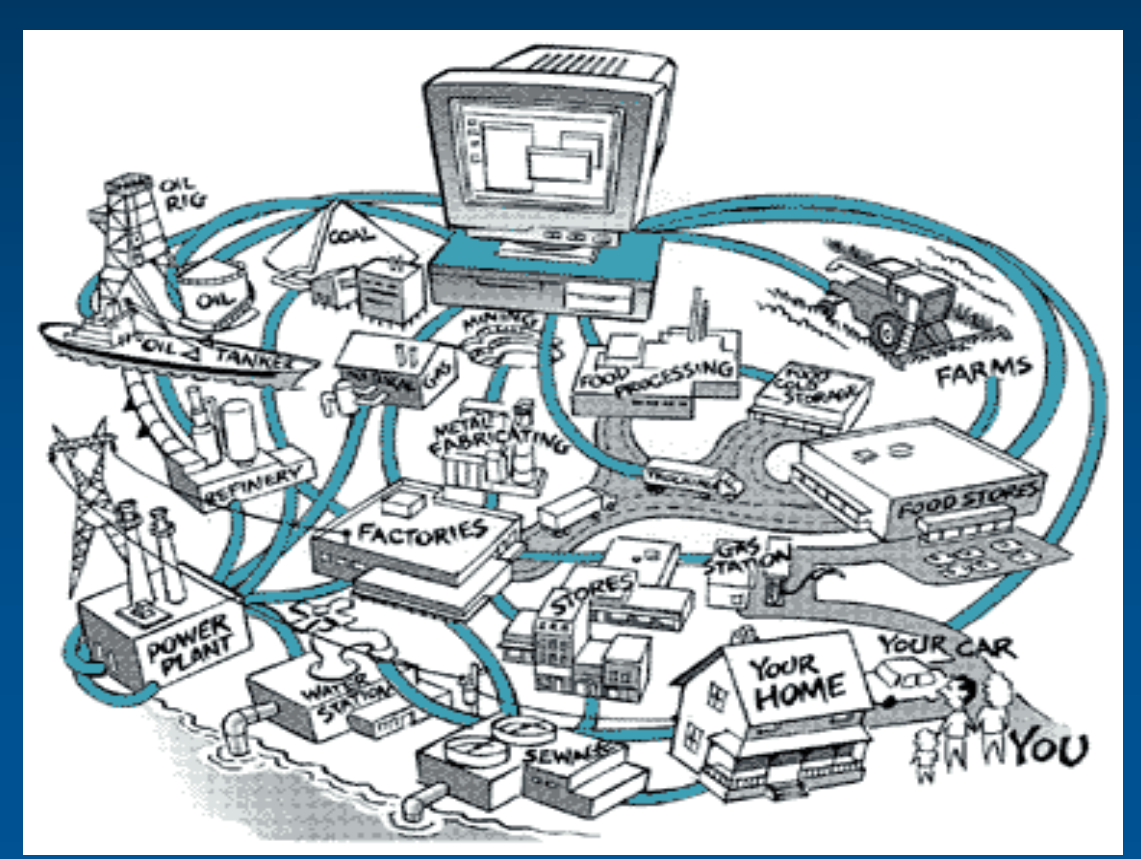

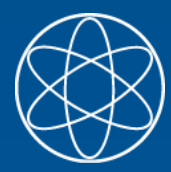

#### **Overview**

- **Infrastructure**
- **Services**
- **Printing**
- **Software**
- **How to use**
- **Helpdesk**

#### **Structure**

πlπ

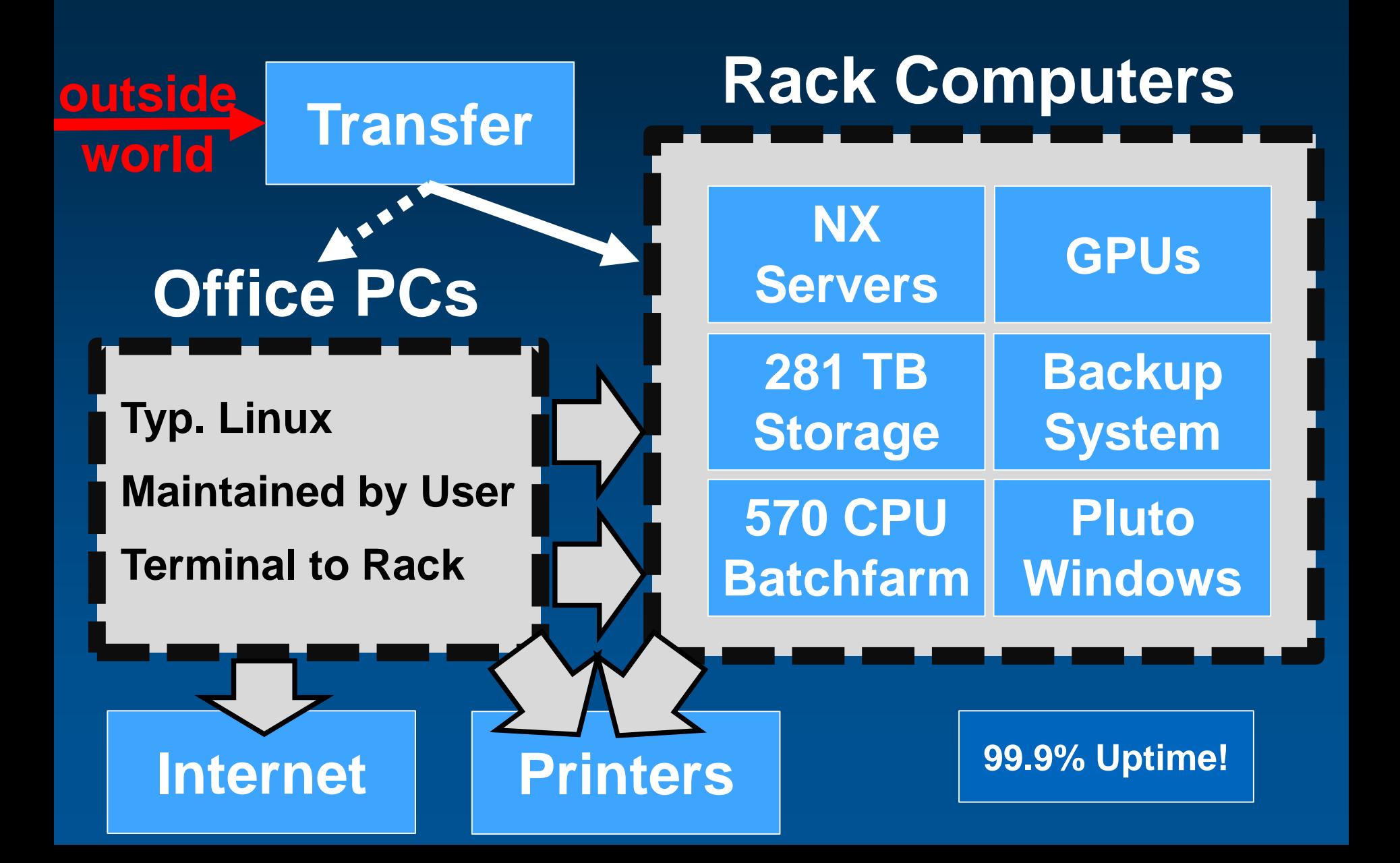

#### **Structure**

TUTI

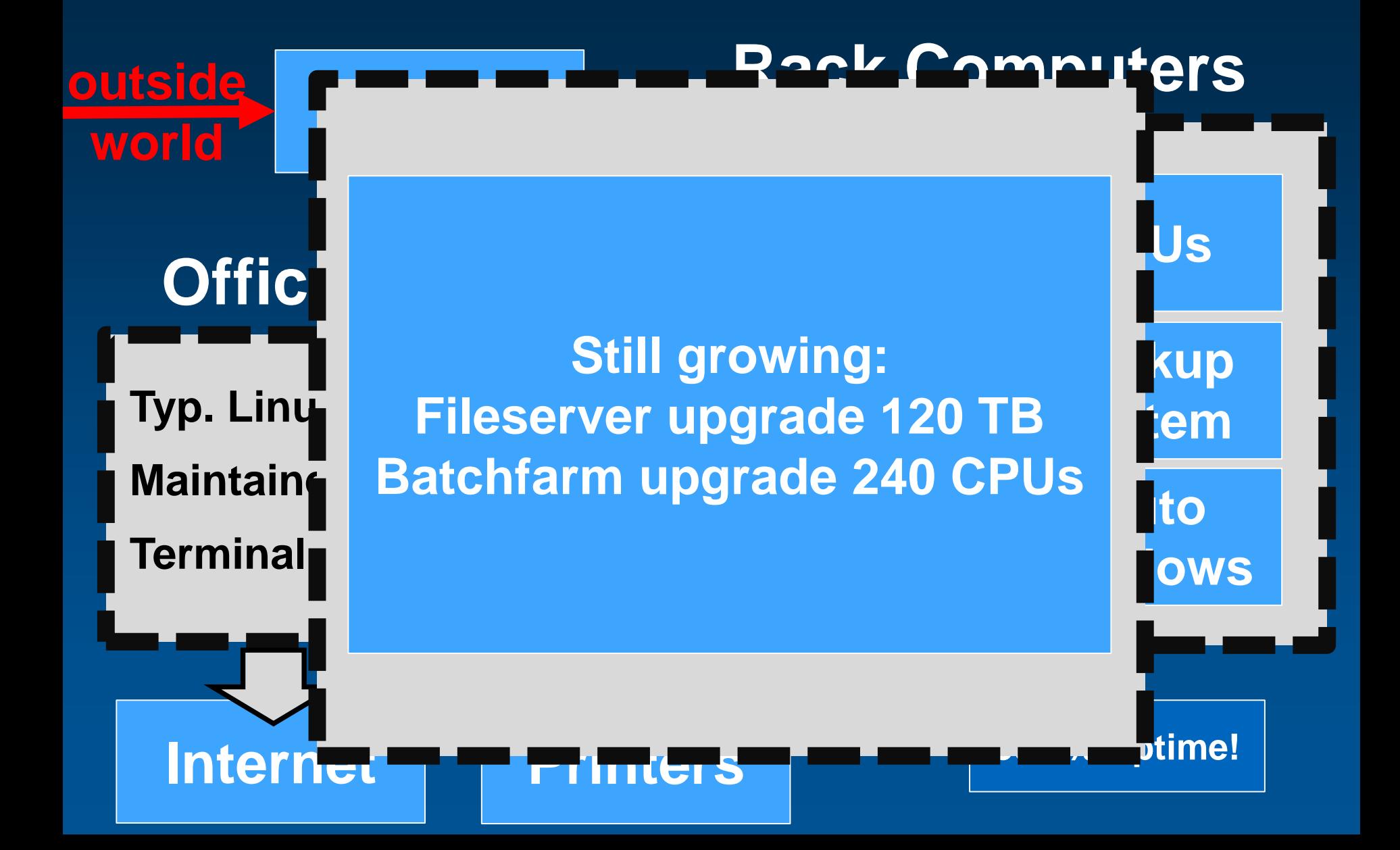

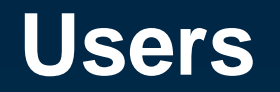

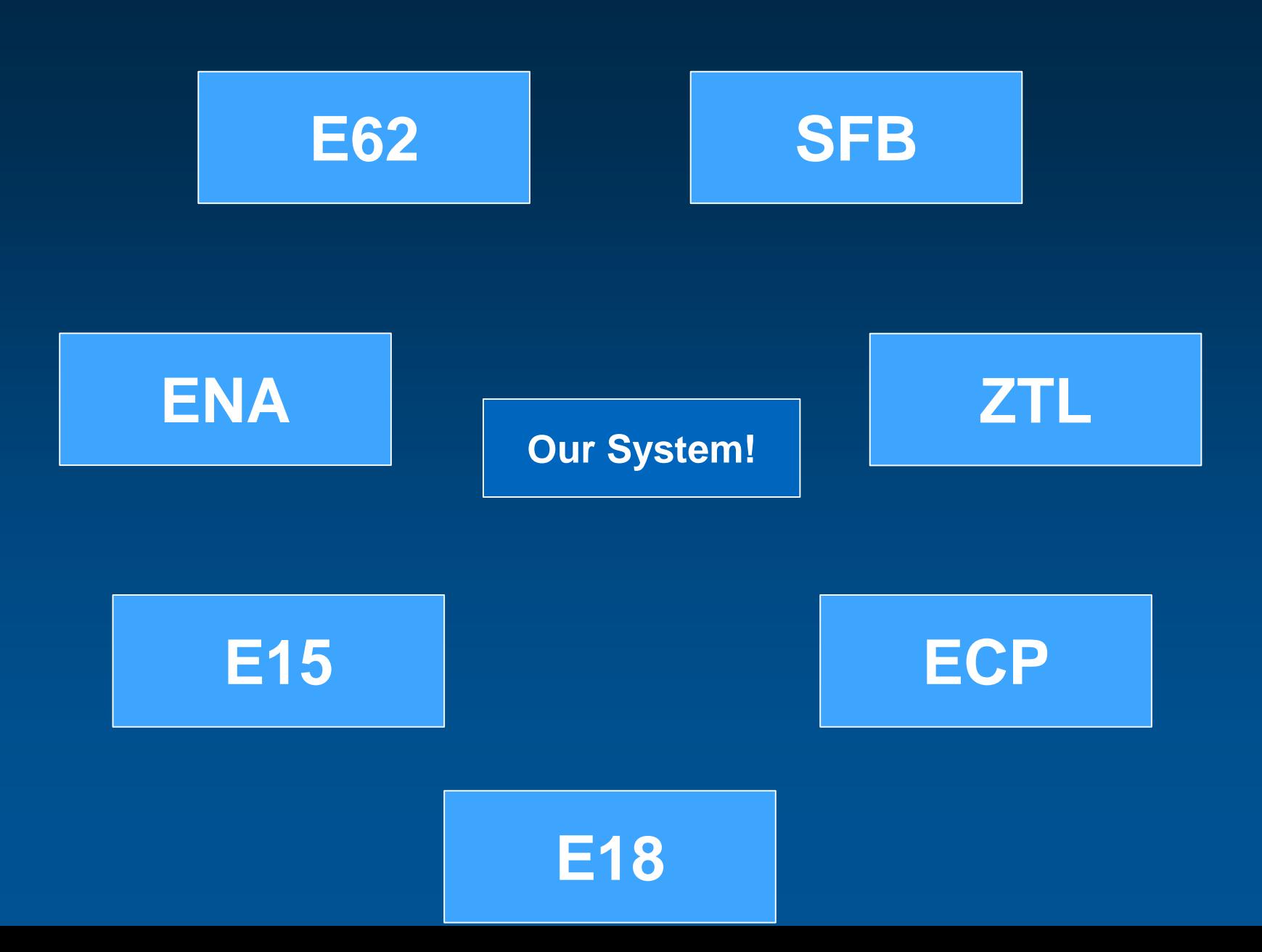

### **What do we provide Part I**

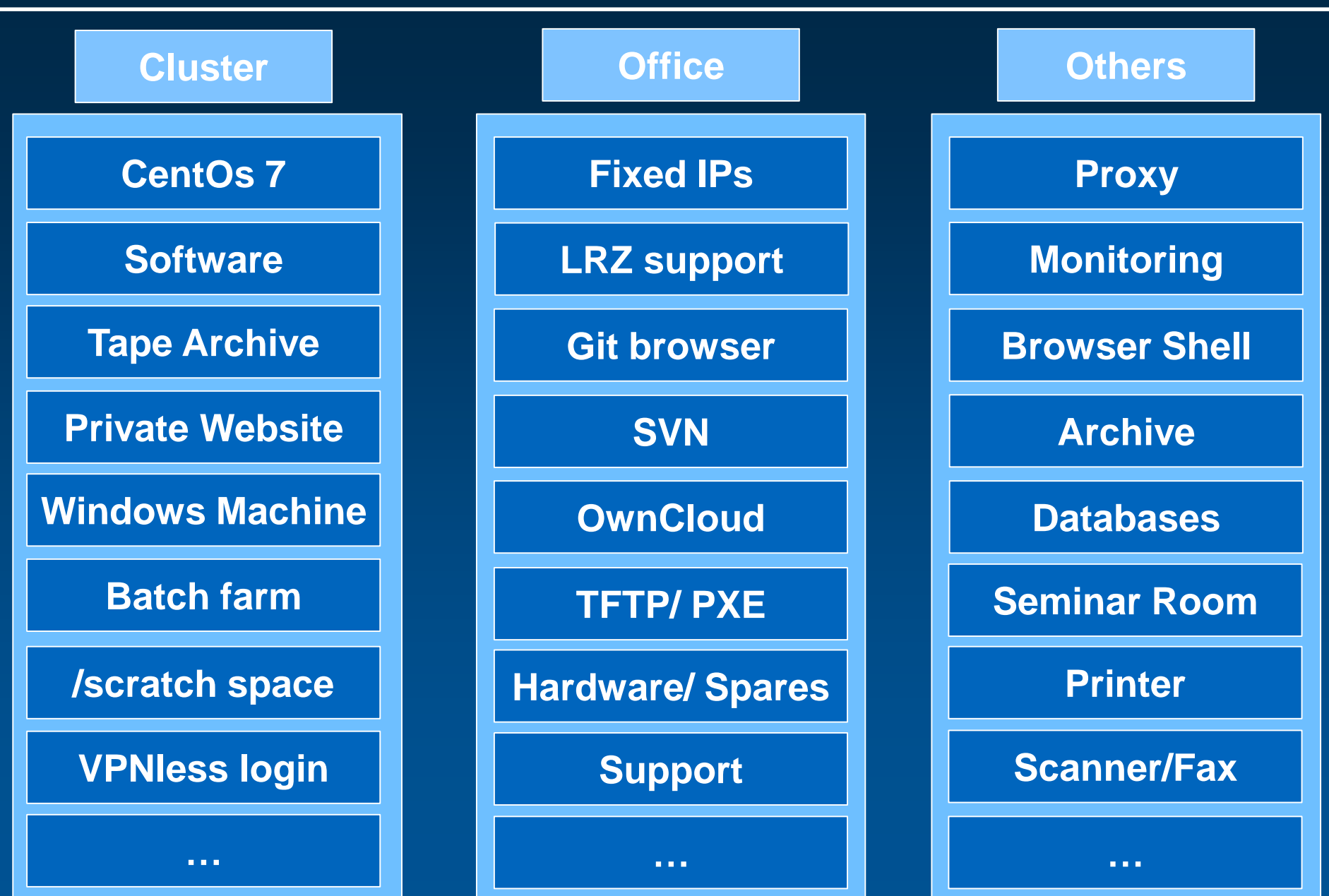

**Webserver /home/[ADS]/public\_html (chmod –R 744 /home/[ADS]) Proxy tunnel into the MWN Windows Terminal server Powerpoint, Office, Solidworks, Comsol, etc. Access: rdesktop pluto.ktas.ph.tum.de** *Don't save files locally on pluto!!!* **Remote login transfer.ktas.ph.tum.de (outside MWN) Own Cloud transfer.ktas.ph.tum.de/owncloud/ Git Repository with Browser transfer.ktas.ph.tum.de/django/gitbrowser SVN Repository svn.ktas.ph.tum.de**

nim

#### **What do we provide? Part III**

**Rack Computers (NX,Slimfast) Fast 16 Core 64 GB linux computers** 

**Backuped home folder (daily!)**

**Unbackuped disk space (281 TB) /scratch0 … /scratch9**

**Tape Archive on request valuable exp data should be put there**

**Grid Computers (here at TUM) 570 Cores batchfarm computers with SLURM**

**Software (/home/software) compiled, maintained and running software**

## **Printing**

**Office Computers (as terminals) - hardware (Room 2152)**

- **- maintainance by yourself!**
- **- pxe boot available**

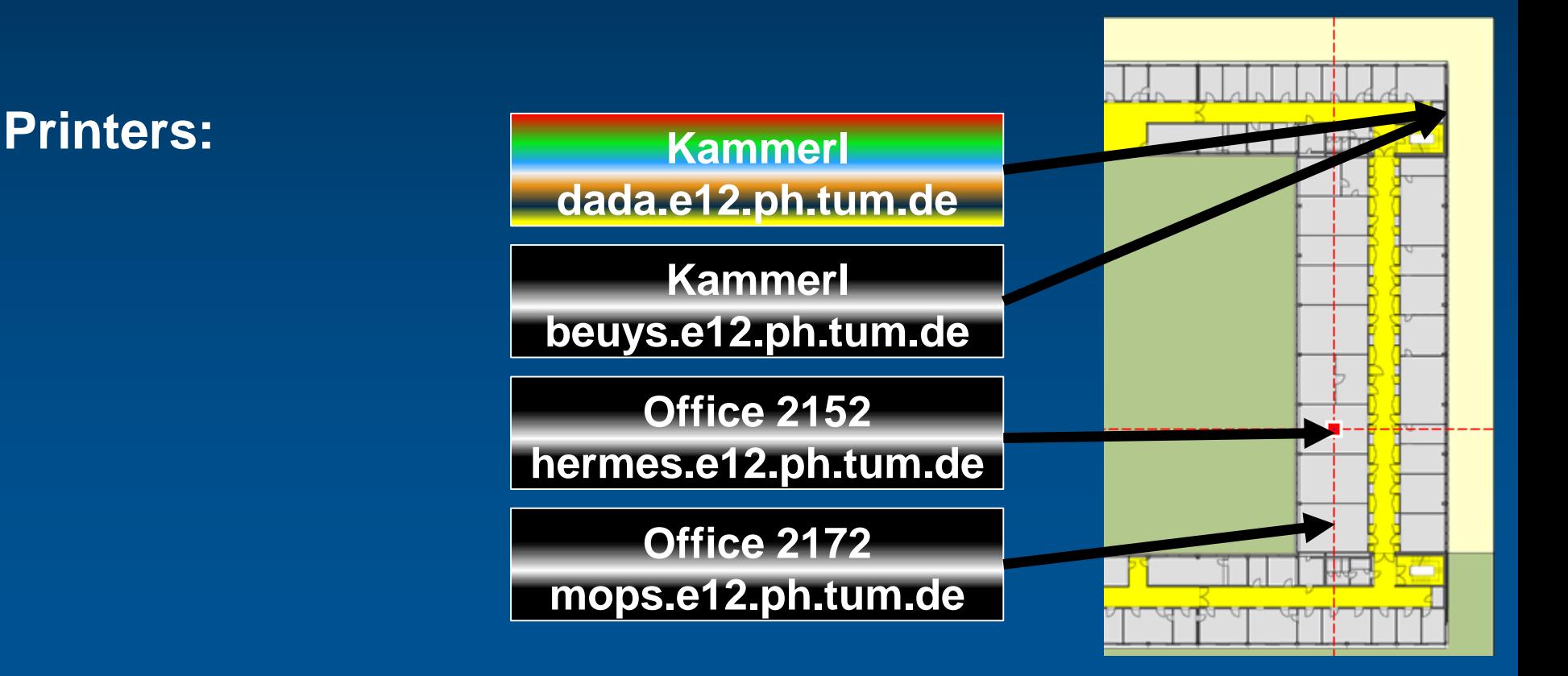

mlm

## **Scanning**

#### **Ubuntu Desktop**

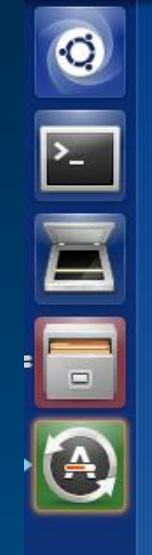

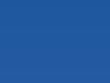

SendFolder

Simple Scan

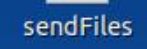

- 1. Open Simple Scan
- 2. make sure SendFolder is empty
- 3. Scan your documents to SendFolder
- 4. execute sendFiles
- 5. delete your files from SendFolder

#### **Software**

#### **/home/software/**

- **Geant**
- **Eclipse**
- **HADES**
- **CALIFA**
- **Root**
- **etc.**

#### **/home/software/scripts initialization for lots of software**

#### **Additional software can be installed by admin on request**

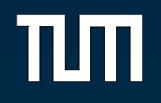

#### **A) Connect to the "Rack" system ssh –Y [ADS]@nx1.ktas.ph.tum.de**

**outside MWN use ssh –Y [ADS]@transfer.ktas.ph.tum.de Use of ssh key authentification is recommended!!**

**B) x2go client Download and use Proxy via transfer**

#### **C) Windows Terminal Server rdesktop -f -r disk:home=~/ pluto.ktas.ph.tum.de**

#### **Website**

Printers<br>Office Computers

## **http://transfer.ktas.ph.tum.de**

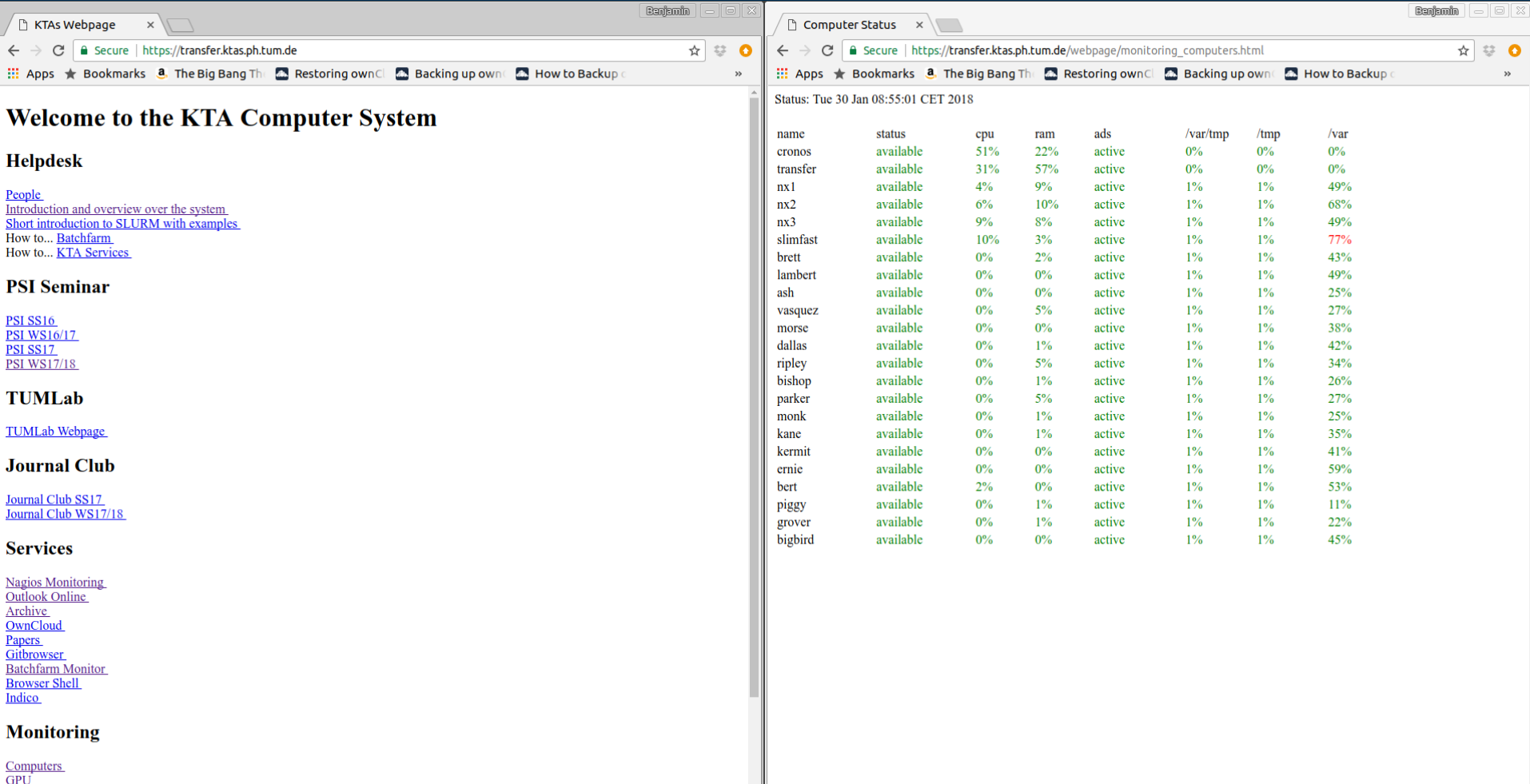

### **Monitoring**

#### user access: nagiosuser password: default

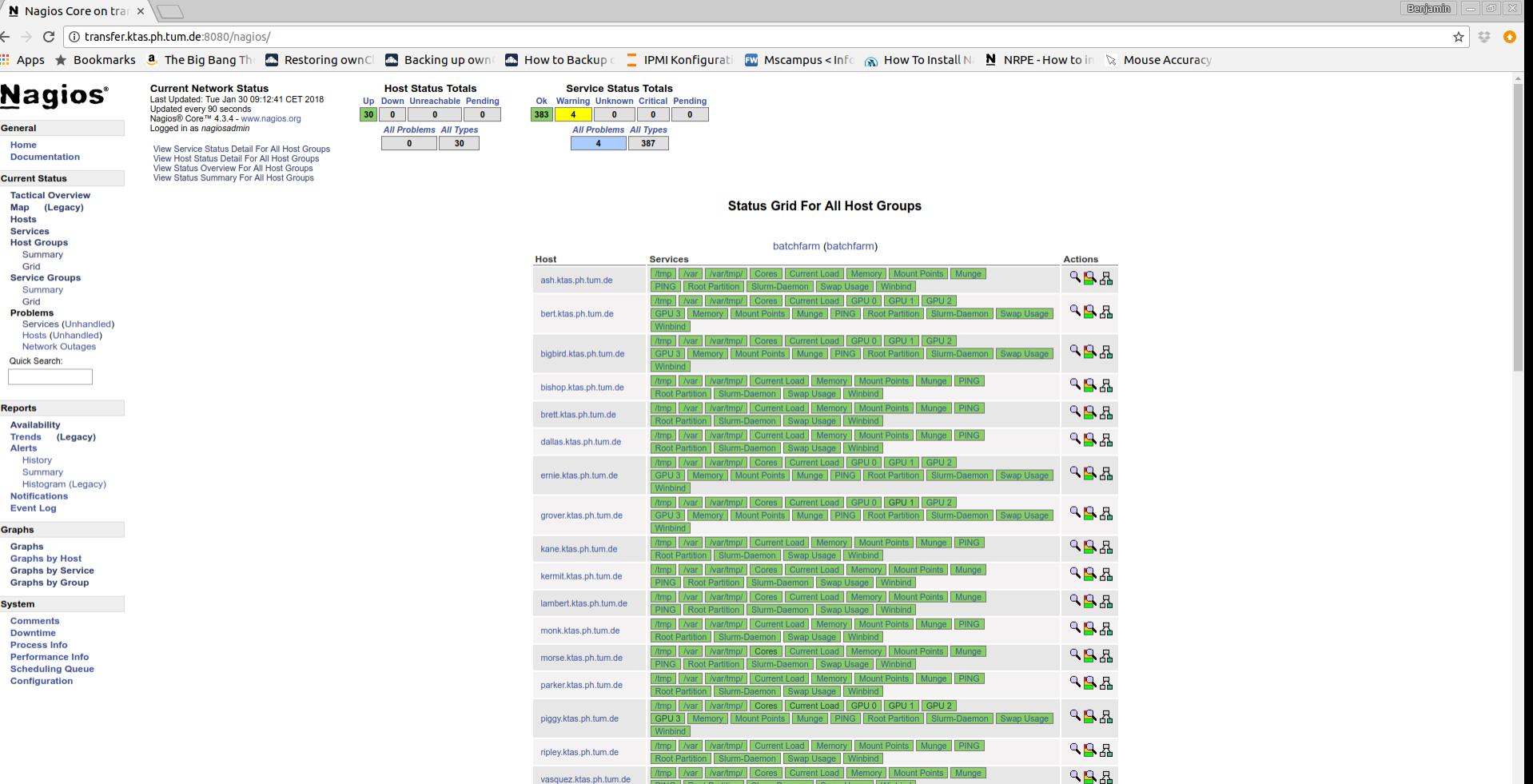

### **(Useful) apps**

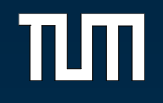

Welcome to the KTAS computer system! Hello Benjamin Heiss)  $\sim$  $\Omega$  $(00)$  $\frac{1}{2}$ gu92joq@nx3\$ mensa  $++$  mensaplan Dl 30. Jan 09:04:22 CET 2018 +++ Tagesgericht 1 Bulgur mit Karotten, Fenchel und Sellerie [Gl,GlW,Kn,Sl] Tagesgericht 3 Berner Röstigratin(GQB) mit Bergkäse [Ei,Kn,Mi] Aktionsessen 2 Schinkennudeln (Vorderschinken) mit Zwiebeln und Ei  $(S)(2,3,8)$ [Ei,Gl,GlW,Kn,Mi] Aktionsessen 8 Green-Thai-Curry vom Rind (GOB) (R)[Kn] gu92jog@nx3\$ mvv Next U-Bann to Klinikum Grosshadern  $\rightarrow$  > 1 Min  $\rightarrow$  5 11 Min  $\rightarrow$  > 21 Min  $\rightarrow$  > 31 Min  $\rightarrow$  > 41 Min qu92joq@nx3\$

#### **Feature: Seminar Room PC**

- TUM-PC
- Login via [ADS]-login
- Skype, Vidyo etc. + camera installed – Use as a video conference room – Note: you might get blocked elsewhere using skype
- Datatransfer via
	- USB
	- smb://nas.ads.mwn.de/tuph/e62

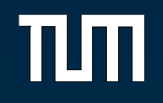

# **Send an email to all KTAs members: kta.seminar@ph.tum.de**

## **Send an email to E62 employees: denseandstrange@ph.tum.de**

**More mailings lists available on request!**

#### **User Manual**

- early alpha draft version will be released soon!
- open for suggestions on improvement required by users (YOU!)

Version 1.0

#### **User Computer Manual E62**

Benjamin Heiss<sup>1\*</sup> Steffen Maurus<sup>2\*</sup>

#### **Abstract**

Computer Manual for the E62 computer grid. This manual is intented to give a short overview and introduction how to use our system. If you notice some mistakes or want to add something to this manual, please feel free to contact us.

1\*: benjamin.heiss@ph.tum.de, 2\*:steffen.maurus@tum.de

#### **Contents**

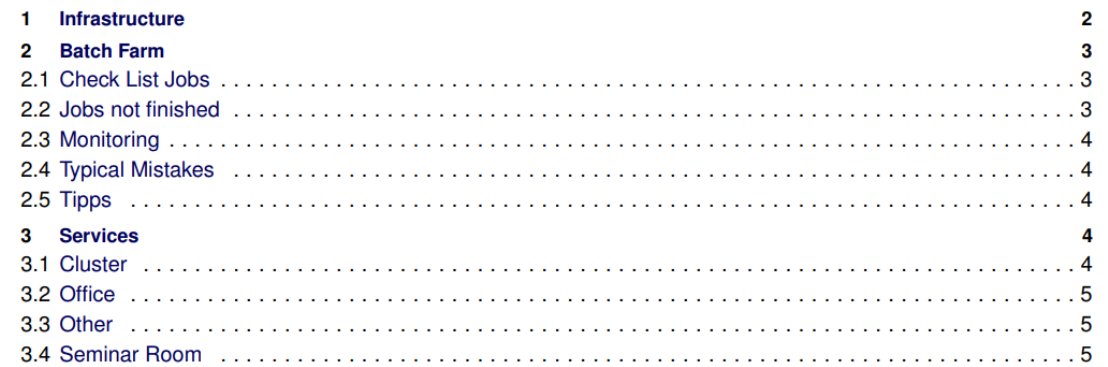

#### **Don't…**

**… calculate on transfer**

**… store tons of useless data**

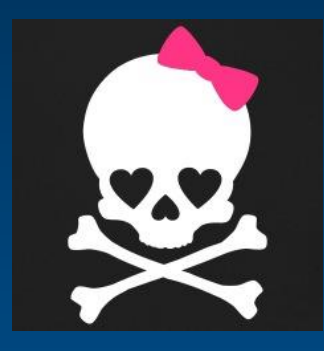

**… install global software in your home dir**

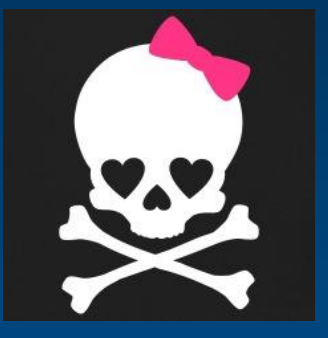

**… run CPU/ RAM consuming software on NX, use slimfast/ batchfarm instead**

**Do not do illegal stuff, run copyright protected software etc. You are responsible!**

**Steffen Maurus Office 2152 Tel.: 12488 steffen.maurus@tum.de**

**Benjamin Heiss Office 2172 Tel.: 14356 Benjamin.Heiss@ph.tum.de**